## Instructions for Installing the Maple Press Adobe Acrobat Distiller Settings

Maple Press recommends downloading and installing the appropriate job option settings to match your Adobe Acrobat version. Please note that you must restart your application after installation for the changes to take place.

Adobe Acrobat Version 8 — Download the Distiller Job Option Setting [AcrobatMP8settings] and import into Acrobat Distiller under *Setting>Add Adobe PDF Setting*. This will allow our job options to show up on the default settings window.

Adobe Acrobat Version 9 — Download the Distiller Job Option Setting [AcrobatMP9settings] and import into Acrobat Distiller under *Setting>Add Adobe PDF Setting*. This will allow our job options to show up on the default settings window.

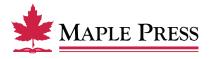